## <sup>業務で使えるフザ</sup> 【Excel】計算式不要!一瞬で項目ごとの集計ができるワザ

関数やピボットテーブルも使わずに、項目ごとの小計をカンタンに確認できる方法がある のをご存知ですか!?

この方法を使えば、計算式を組まなくてもすぐに確認することができるので、とっても便 利です。

例えばこのように、商品の売上一覧のデータがあったとします このデータの商品ごとの販売数・売上の小計を出したい場合

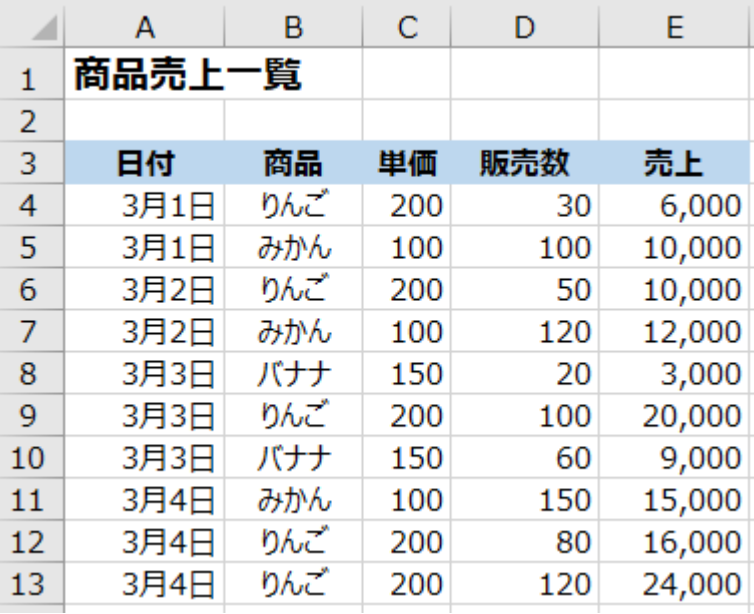

## ■集計したい項目の軸で並べ替えをする

まず、集計前に事前に集計したい項目の軸で並べ替えをしておきます 今回は商品を軸としたいので、以下のように商品の列で並べ替えをします

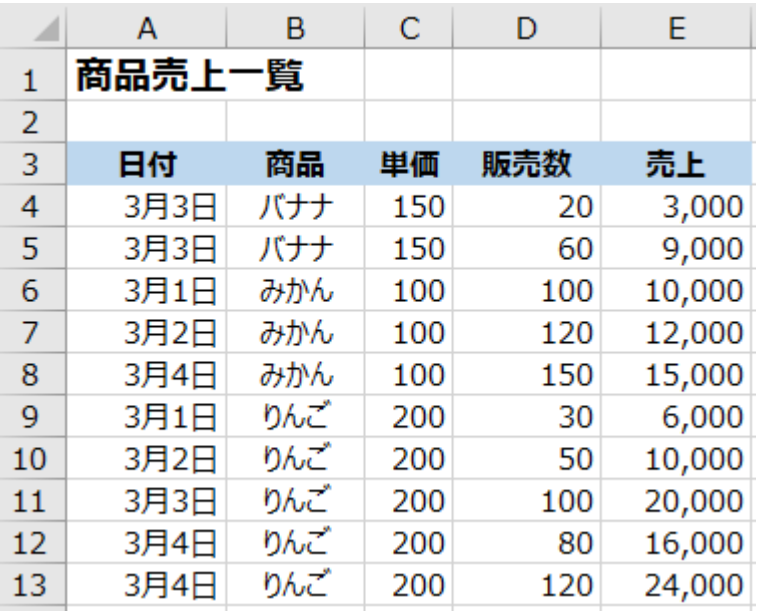

## **■小計行を挿入する**

データ範囲内のいずれかのセルにカーソルをおき、「データ」タブから「アウトライン」 →「小計」をクリック

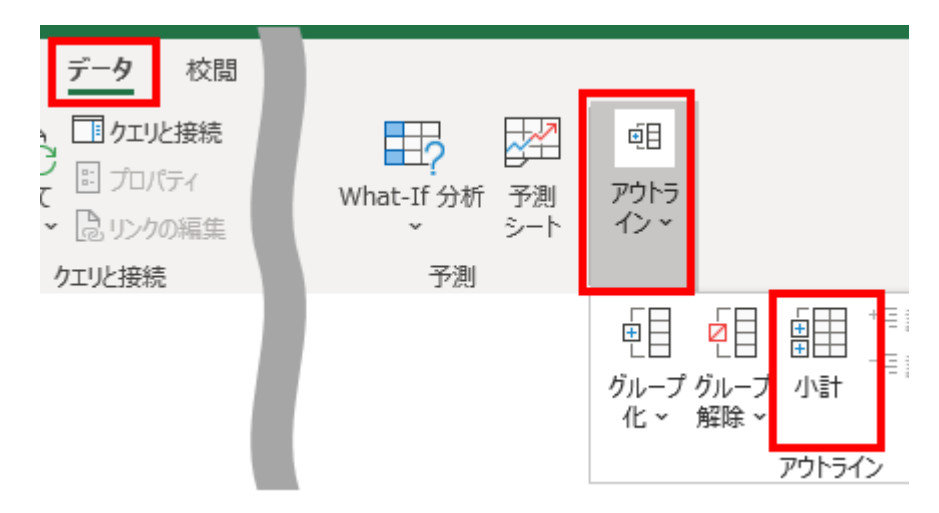

以下のポップアップが表示されたら、【グループの基準】では今回の集計軸としたい「商 品」を選択、 【集計の方法】は「合計」を選択、 【集計するフィールド】は小計を出した い「販売数」と「売上」を選択しOKをクリック

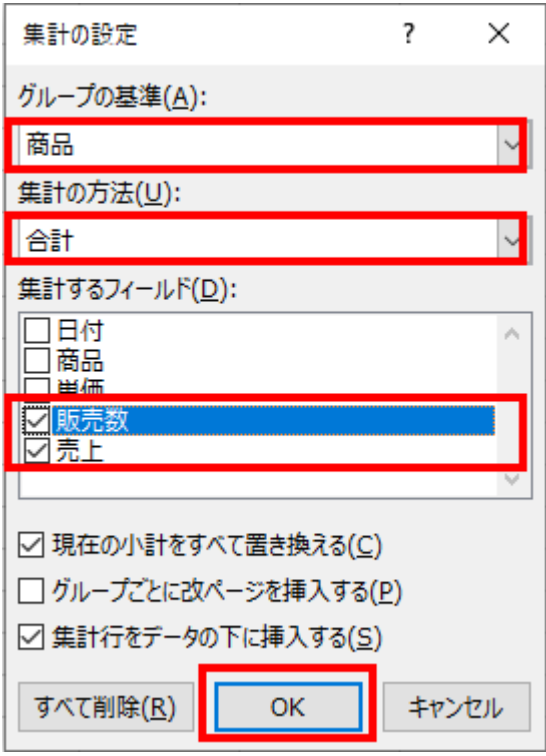

そうすると以下のように小計行が挿入された表ができあがります

グループ化ができるようになっているので、小計行だけを表示するように見え方を変更す ることもできます

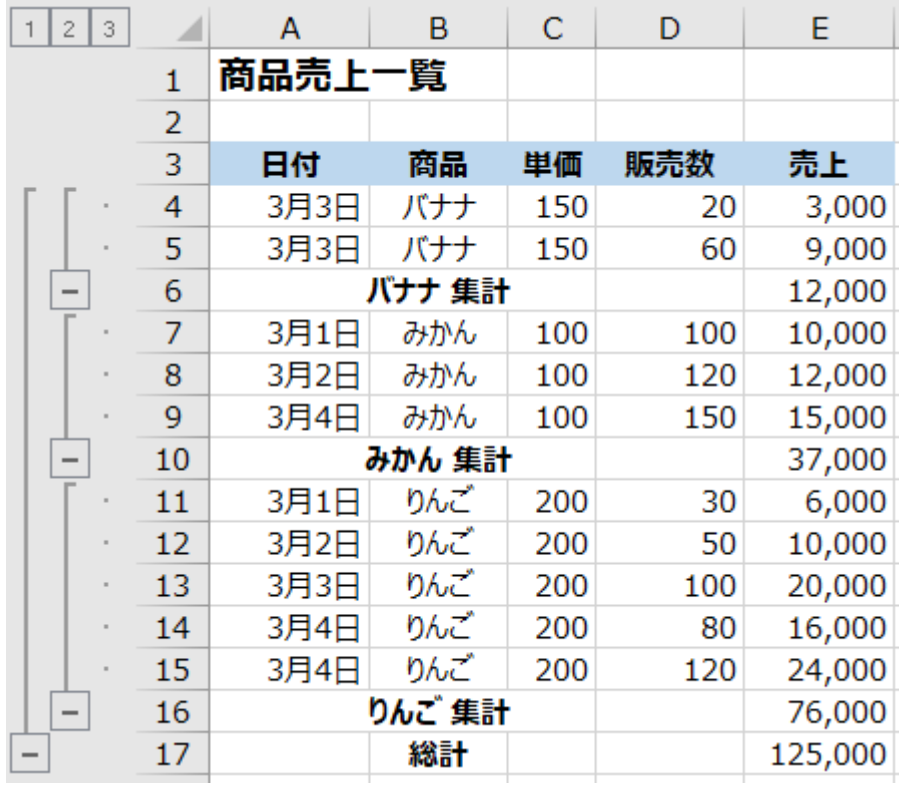

業務で使えるコワザ

豆知識